## **How-to: Install Windows System on Mac ( via Boot Camp)**

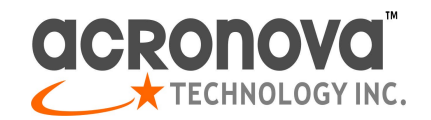

Issued by: Acronova Technology, Inc. Document: #HT-2314

This how-to article guides the installation of Windows 7 or XP on Mac, so as to run Nimbie USB series autoloader on Mac with Windows-compatible software.

## **To install Windows 7 on Mac with Boot Camp, you shall need the following:**

- Update Mac to the latest firmware (use Apple Button -> Software Update).
- Upgrade Mac to OS X 10.5 or later version (OS X or 10.5 or later version comes with Boot Camp).
- The OS X Installation Disc.
- The Windows 7 Installation Disc (or Windows XP instead).
- Around 30GB of hard drive space on your Mac for the installation of Windows System.

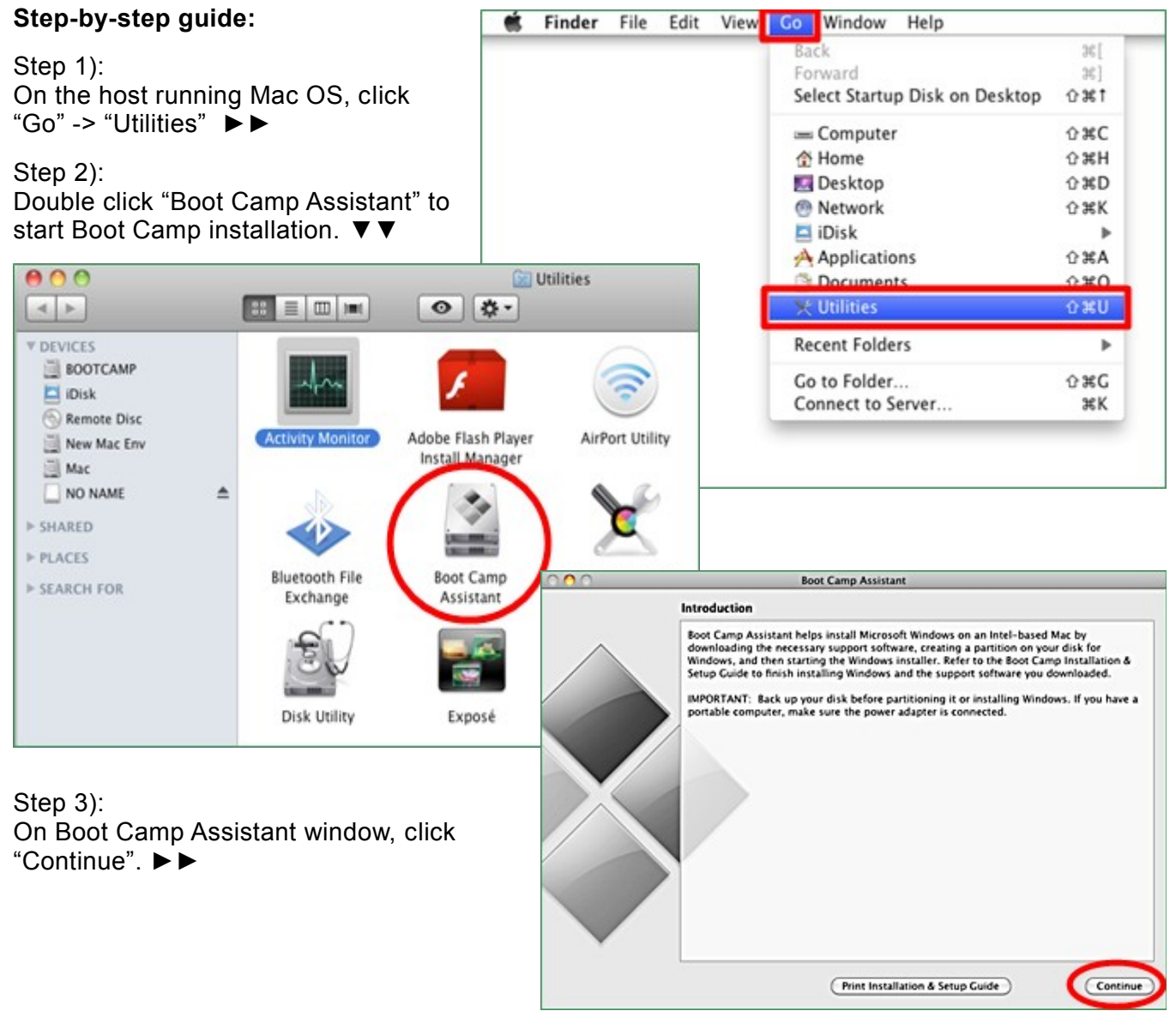

## Step 4): Choose the second option and click "Continue". ►►

Step 5):

Decide how many hard disc space to allocate to Windows System (30GB recommended).

To change the amount of disc space, click and hold the divider between Mac OS X and Windows, drag it to the left or to the right appropriately.

Then, click "Partition" to go on. ▼▼

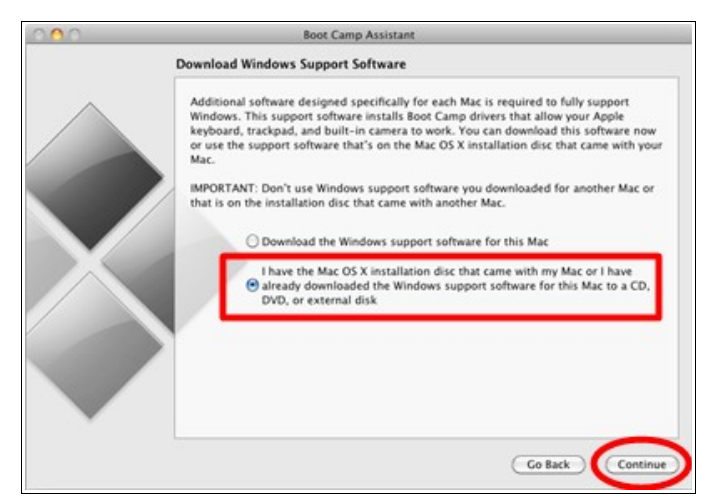

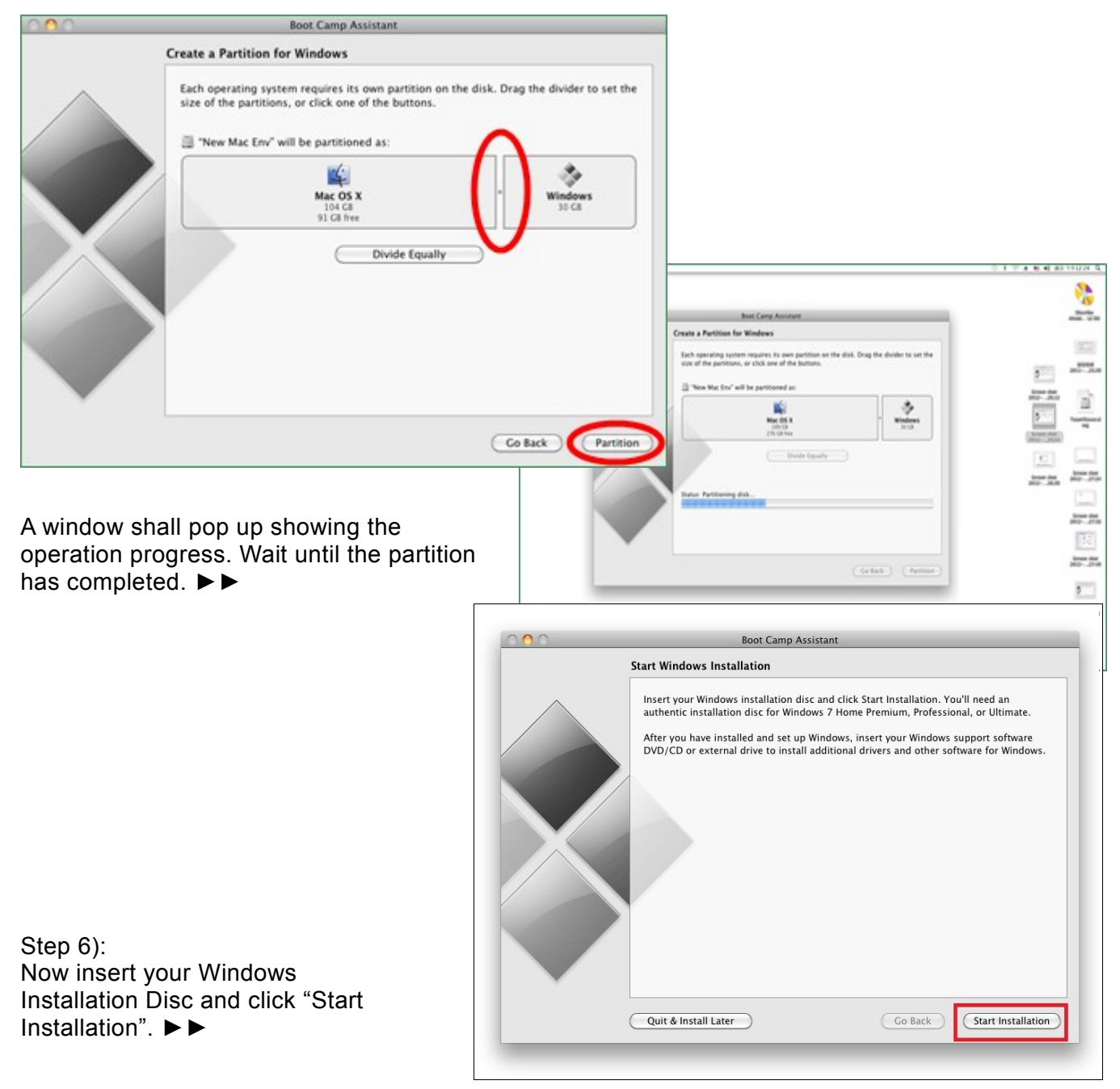

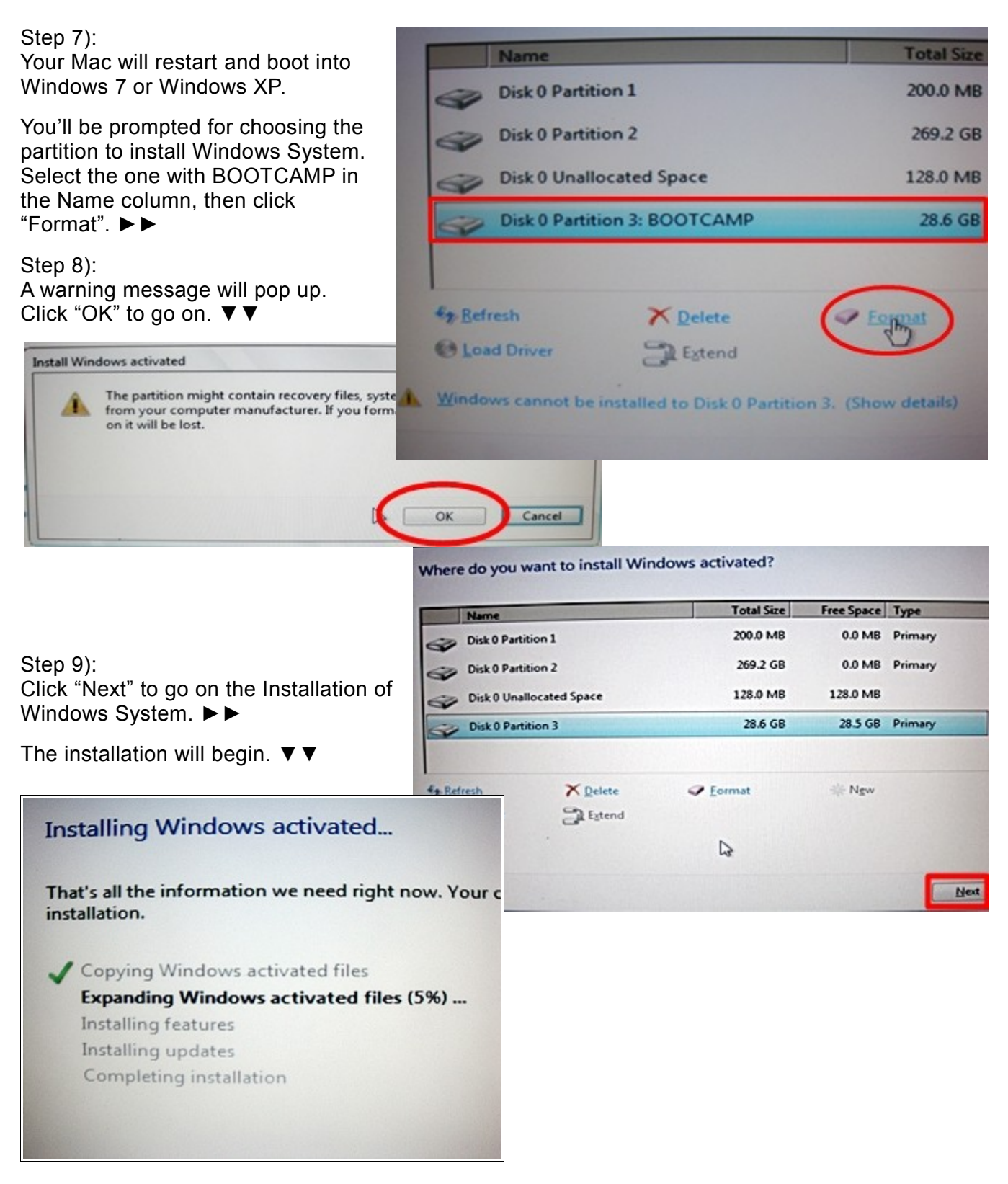

After a while, your Mac will automatically boot back into Windows 7. You'll be prompted to select the language, keyboard layout... etc.

The rest of the Windows installation process is very straight forward. Follow the on-screen instructions to go on.

Once the installation has completed, your Mac will restart.

## Step 10):

Control Panel Home

Device Man

**S** Sydem protection

**St. Advanced system setti** 

Certain device drivers are not included on Window Installation Disc, you shall need OS X Installation Disc to install these drivers.

To check whether the drivers are installed or not, right click at "Computer". Then, select "Properties" on the pop-up window. ►►

On Property window, click "Device Manager". ▼▼

View basic information about your computer

Get more features with a new edition of Windows 7

Installed memory (RAM): 2.00 GB (LTN GB usette)

Copyright & 2009 Microsoft Corporation. All rights reserved.

The Your Wedows Experience Index needs t

As indicated in the figure on the right, there are Device Drivers not been

installed. ►►

CO - N + Control Fanal + System and Security + System

**Windows edition** Westman 7 Bratescoped

**Reing** 

Processor

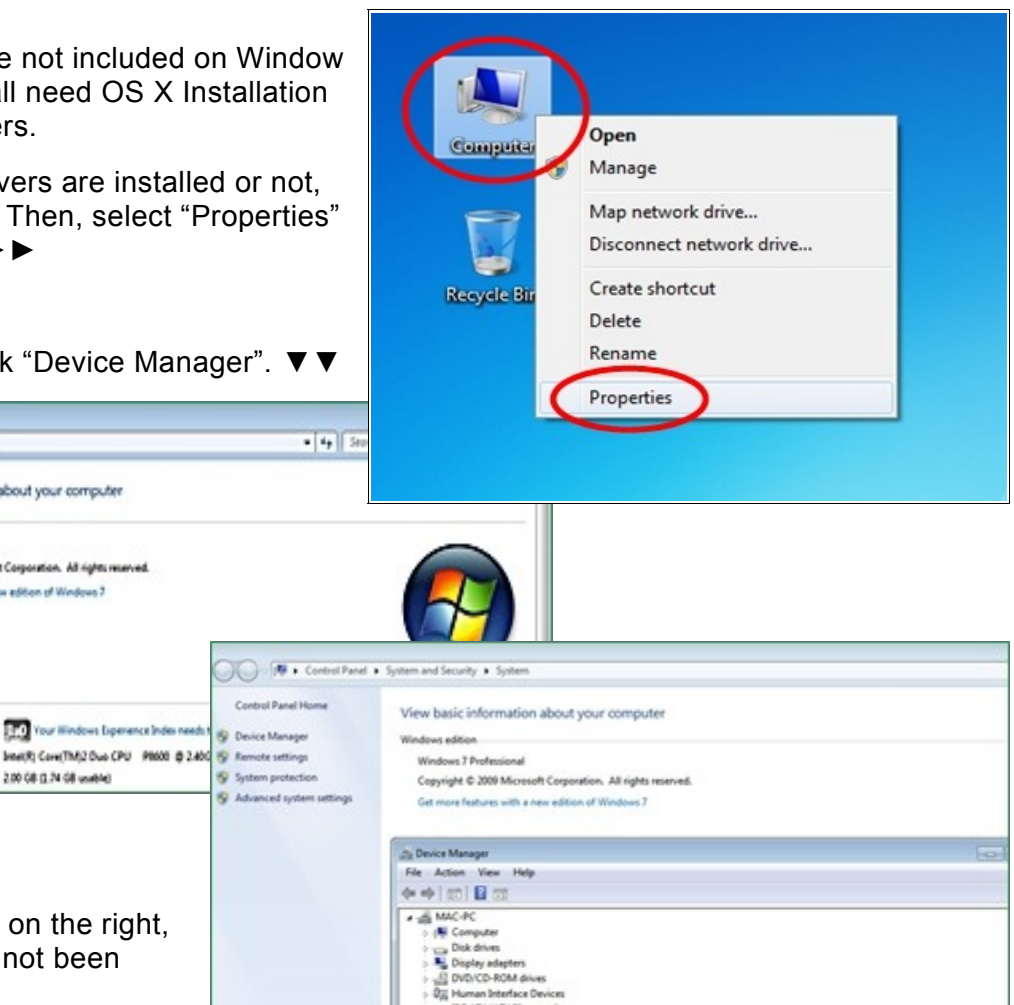

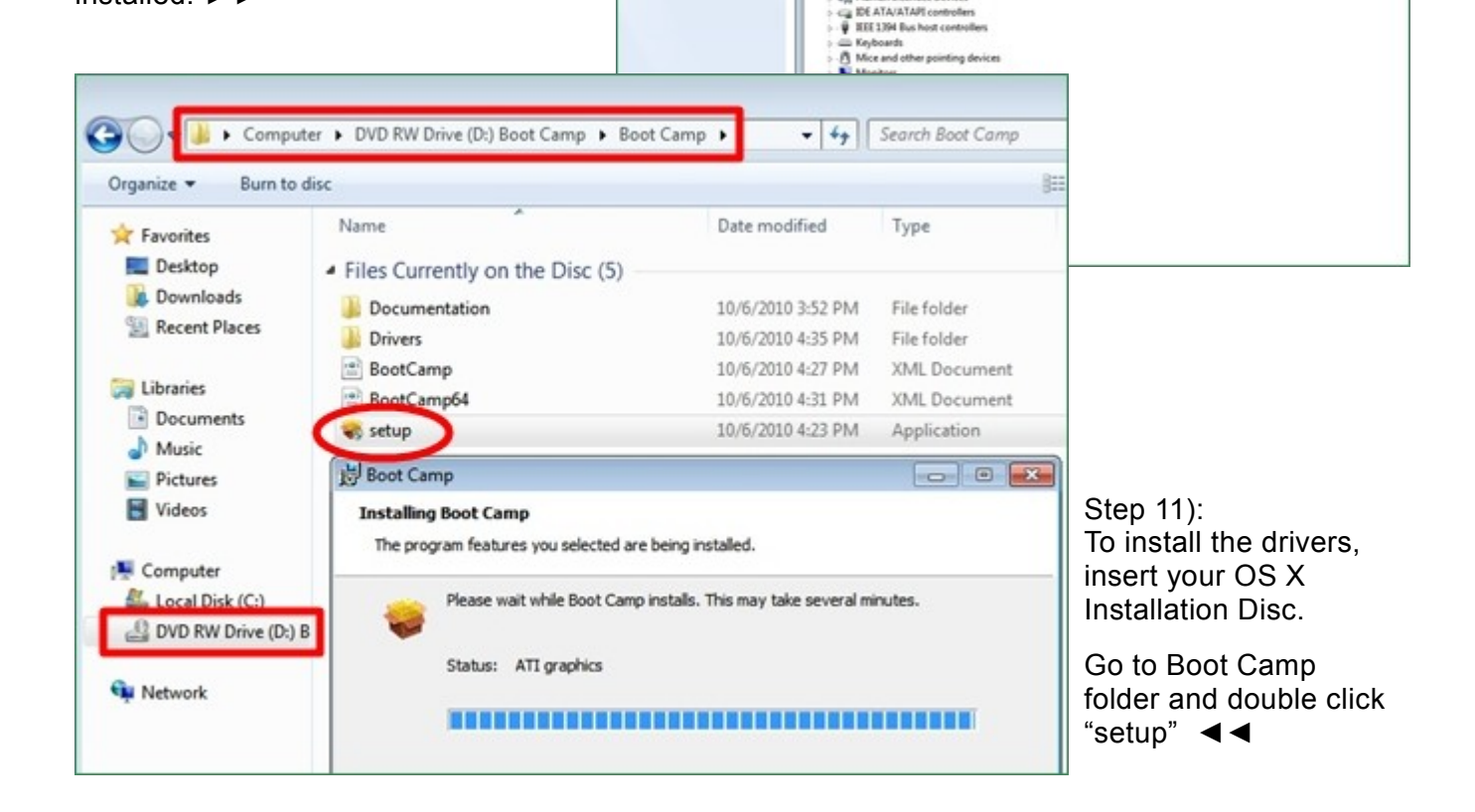

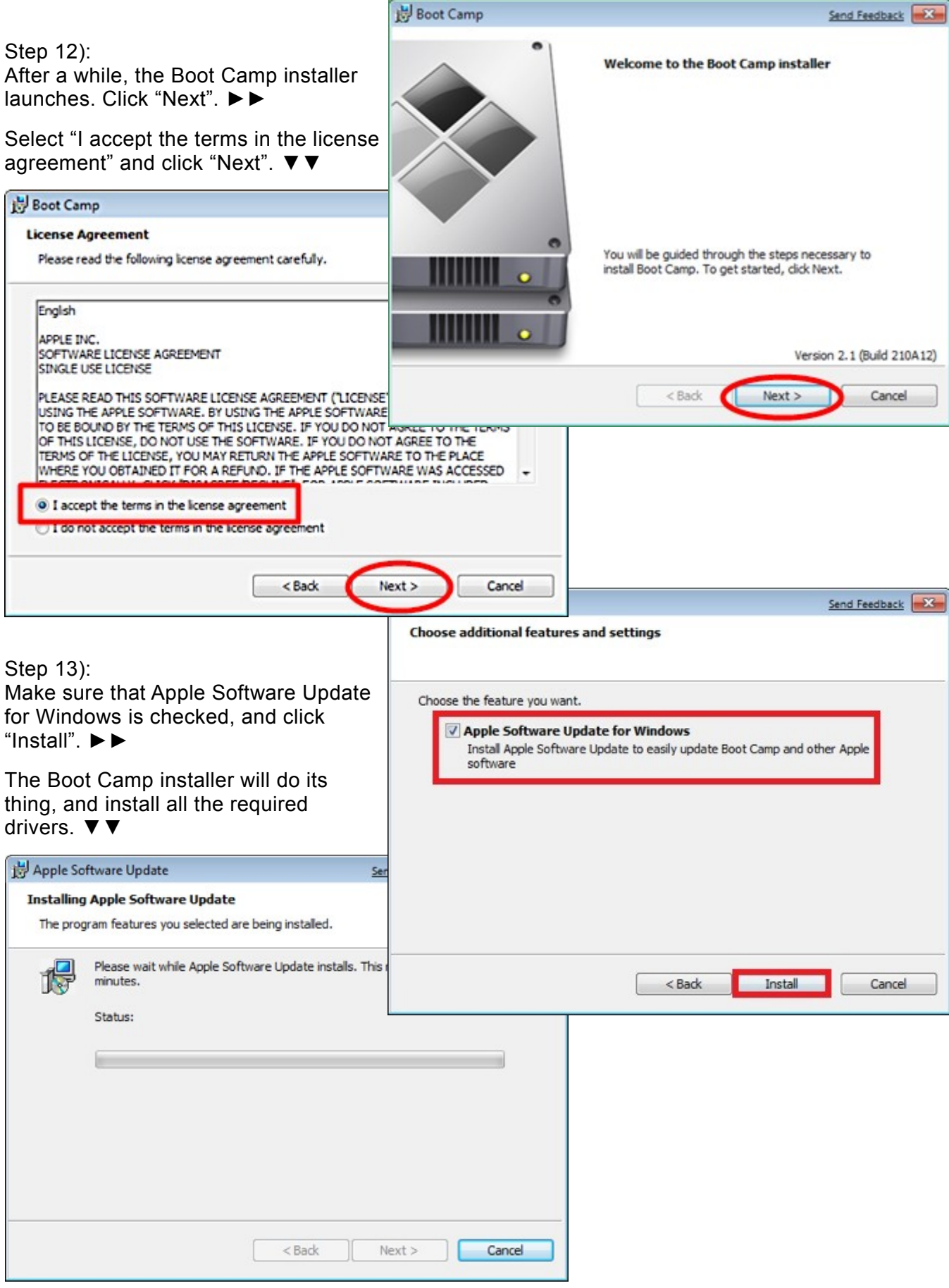

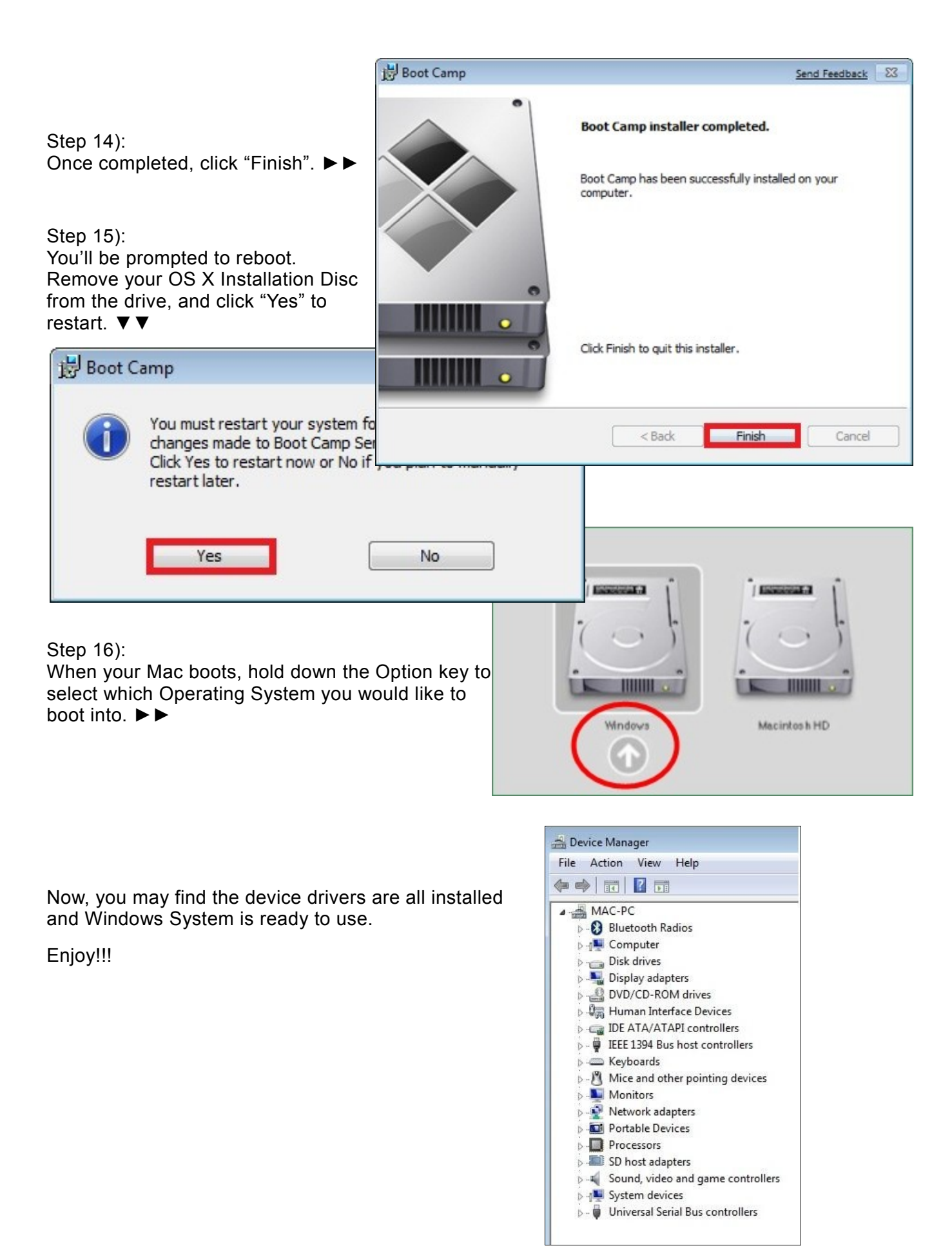

- ☼☼☼ -

Nimbie-USB is a 100-disc autoloader, which can be connected to personal computer for automated duplication, ripping and labeling of BD/CD/DVD.

Nimbie-Standalone does not require a computer connection. Just load the discs and push a button, the automated duplication will start until all the discs were processes.

Nimbie NK50V- The auto disc loader attachment turns your EPSON printer into an automated disc publisher.

Nimbie NK50Y- an affordable disc publishing system burns and prints disc in one simple procedure.

For information about Nimbie autoloader and other automated disc-processing devices,

visit: [http://www.acronova.com](http://www.acronova.com/)

For a video version, visit: http://www.youtube.com/watch?v=yA\_l8SWKPxc&feature=youtu.be

- ### -